### **Виртуальная ЛР. 3.01V. Моделирование электростатического поля.**

### **Описание ЛР**

Виртуальная лабораторная работа (ВЛР) предназначена для изучения электростатического поля.

ВЛР моделирует электрическое поле внутри плоского воздушного конденсатора и позволяет задавать параметры материала кольца, находящегося посередине конденсатора.

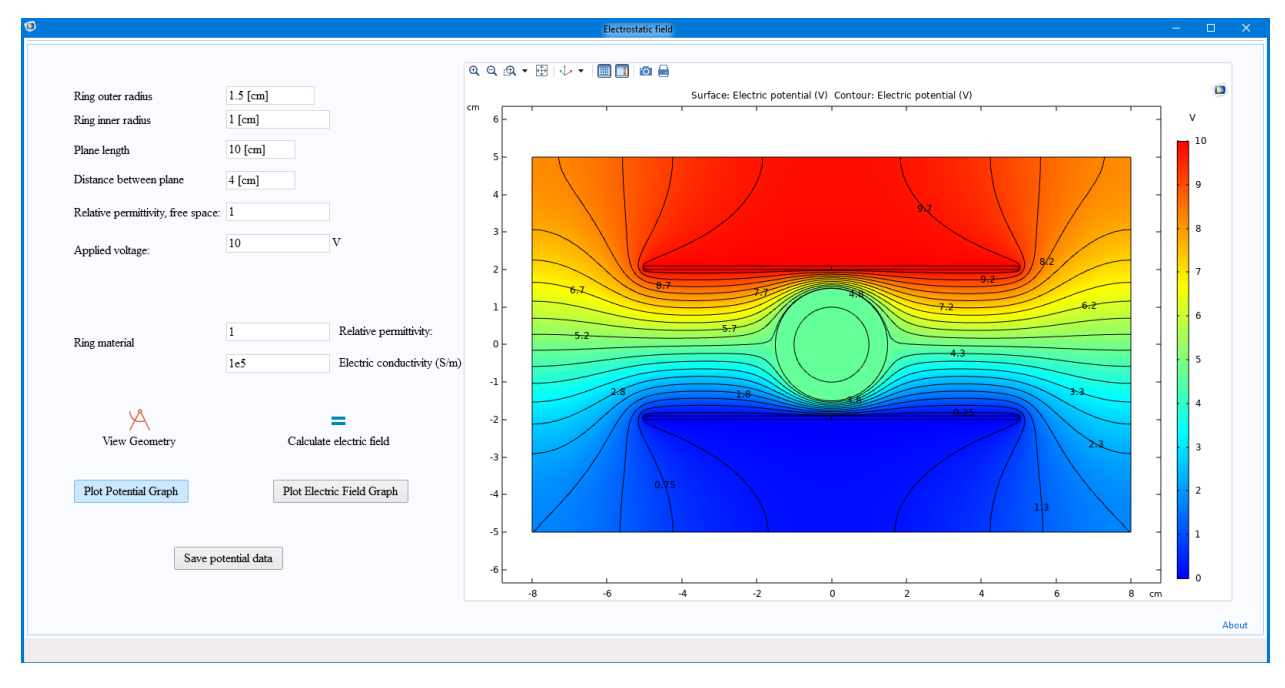

Рис. 1. Внешний вид виртуальной ЛР. График распределения значений потенциала.

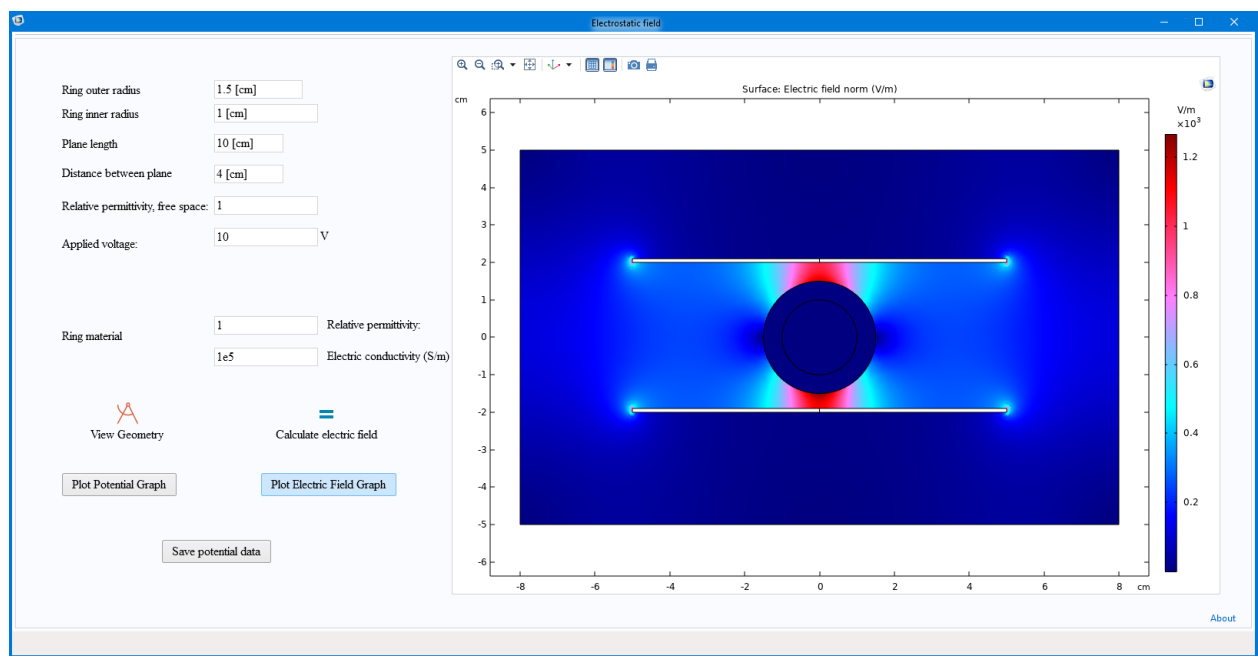

Рис. 2. Внешний вид виртуальной ЛР. График распределения значений напряженности.

ВЛР позволяет задавать значения внешнего и внутреннего радиусов кольца, длины пластин и расстояния между ними, диэлектрической проницаемости и проводимости материала кольца. Также есть возможность задавать разность потенциалов, приложенную к пластинам.

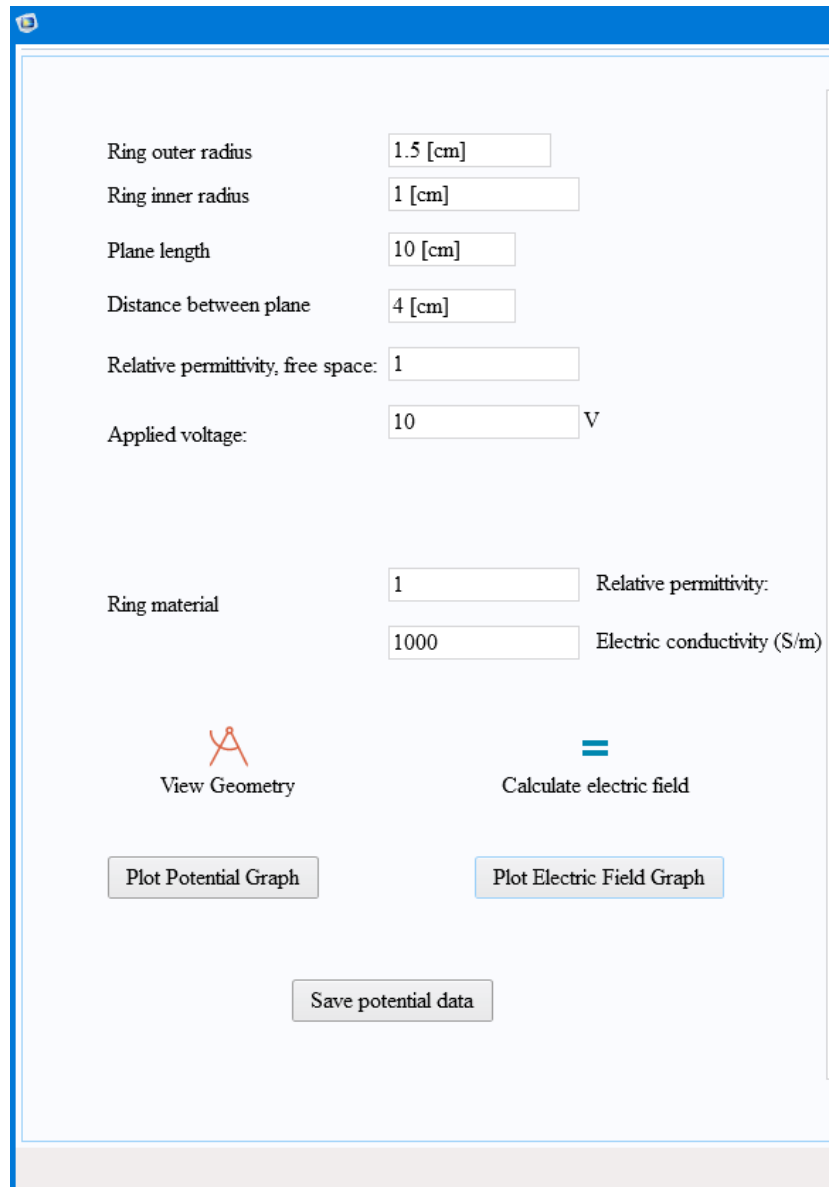

Рис. 3. Элементы управления виртуальной ЛР

Кнопка «Calculate electric field» пересчитывает распределения потенциала и напряженности электрического поля при новых значениях входных параметров. Кнопки «Plot…» выводят соответствующее 2D распределение.

Кнопка «Save potential data» позволяет сохранить распределение потенциала в текстовый файл. (Рис. 3)

### **Порядок выполнения работы.**

Прочитайте первые три страницы методических указаний.

## Задание 1. Моделирование слабопроводящей среды

- 1. Установите значение проводимости 100.
- 2. Установите значение диэлектрической проницаемости 1.

3. Установите размеры пластин L и расстояние между ними d такими, чтобы выполнялось условие L>10d.

- 4. Установите внешний радиус кольца такими, чтобы выполнялось условие R<<d.
- 5. Сосчитайте распределение потенциала и сохраните его в файл.
- 6. Установите внешний радиус кольца такими, чтобы выполнялось условие R=d/4.
- 7. Сосчитайте распределение потенциала и сохраните его в файл.

8. Установите размеры пластин L и расстояние между ними d такими, чтобы выполнялось условие L<d/10.

- 9. Установите внешний радиус кольца такими, чтобы выполнялось условие R<<d.
- 10. Сосчитайте распределение потенциала и сохраните его в файл.
- 11. Установите внешний радиус кольца такими, чтобы выполнялось условие R=d/4.
- 12. Сосчитайте распределение потенциала и сохраните его в файл.

13. Установите размеры пластин L и расстояние между ними d такими, чтобы выполнялось условие L=d.

- 14. Установите внешний радиус кольца такими, чтобы выполнялось условие R<<d.
- 15. Сосчитайте распределение потенциала и сохраните его в файл.
- 16. Установите внешний радиус кольца такими, чтобы выполнялось условие R=d/4.
- 17. Сосчитайте распределение потенциала и сохраните его в файл.

# Задание 2. Моделирование идеального проводника

- 1. Установите значение проводимости 1e9.
- 2. Повторите пункты 2-17 предыдущего задания.

### Задание 3. Моделирование диэлектрика

- 1. Установите значение проводимости 1e9.
- 2. Установите значение диэлектрической проницаемости 5.
- 3. Повторите пункты 3-17 предыдущего задания

Обработайте полученные файлы для получения значений напряженности в каждой точке где был определен потенциал (см. приложение 1).

Рассчитайте распределение напряженности во всей области моделирования с шагом 1 мм и постройте распределение напряженности.

Сравните полученный результат с распределением напряженности из модели.

Примечание: для обработки данных можно использовать любые программы типа MathCad, MathLab, Mathematica и т.д.

#### Обработка данных

Поиск значений напряженности можно выполнять по следующему алгоритму:

- 1) Для каждой выбранной точки найти две ближайшие точки с большим и меньшим значением координаты Х.
- 2) Найдите разницу потенциалов взятых в этих точках и разделите ее на разницу координат по оси Х. Тем самым вы найдете проекцию напряженности в данной

точке на ось *X*. (
$$
E_x = -\frac{\partial \varphi}{\partial x} \approx -\frac{\Delta \varphi}{\Delta x}
$$
)

- 3) Для каждой выбранной точки найти две ближайшие точки с большим и меньшим значением координаты Ү.
- 4) Найдите разницу потенциалов взятых в этих точках и разделите ее на разницу координат по оси Ү. Тем самым вы найдете проекцию напряженности в данной

точке на ось Ү. (
$$
E_y = -\frac{\partial \varphi}{\partial y} \approx -\frac{\Delta \varphi}{\Delta y}
$$
)

5) По известным проекциям найдите значение напряженности в данной точке.